## ADMINISTRACIÓ ELECTRÒNICA

Amb l'entrada en vigor de la nova Llei 39/2015 d'1 d'octubre, del Procediment Administratiu Comú de les Administracions Públiques, les persones jurídiques (entitats, associacions, …) estan obligades a relacionar-se electrònicament amb les Administracions Públiques.

Aquesta relació electrònica comprèn:

- Les comunicacions i notificacions que les administracions adrecen a les entitats.
- La presentació de documents i sol·licituds que les entitats adrecen a les administracions.

Per poder relacionar-se electrònicament amb l'administració cal disposar d'un certificat digital. Aquest certificat acredita la identificació del ciutadà i permet signar electrònicament.

Hi ha diferents tipus de certificats:

1) Certificat de representant de persona jurídica (entitats, associacions, empreses...)

S'expedeix a persones físiques (particulars) que representen persones jurídiques (entitats, associacions, empreses,...)

Aquest és el tipus de certificat que han de demanar els representants legals de les entitats (per exemple: Fábrica Nacional de Moneda y Timbre www.sede.fnmt.gob.es).

2) Certificats personals

- IdCat: Certificat digital que emet el Consorci de l'Administració Oberta de Catalunya (AOC). Permet operar amb diferents administracions, entre elles l'Ajuntament. Pot sol·licitar-se al Consell Comarcal del Pla de l'Estany.
- IdCat Mòbil: és un mecanisme d'identificació i signatura electrònica basat en l'enviament al mòbil de paraules de pas (contrasenyes) d'un sol ús. Pensat bàsicament per entrar sol·licituds als Ajuntaments. Pot sol·licitar-se en línia des de https://idcatmobil.seu.cat

Com enviar electrònicament una sol·licitud a l'Ajuntament de Banyoles

1.- Accedir al web de l'Ajuntament de Banyoles www.banyoles.cat. Clicar a Seu electrònica

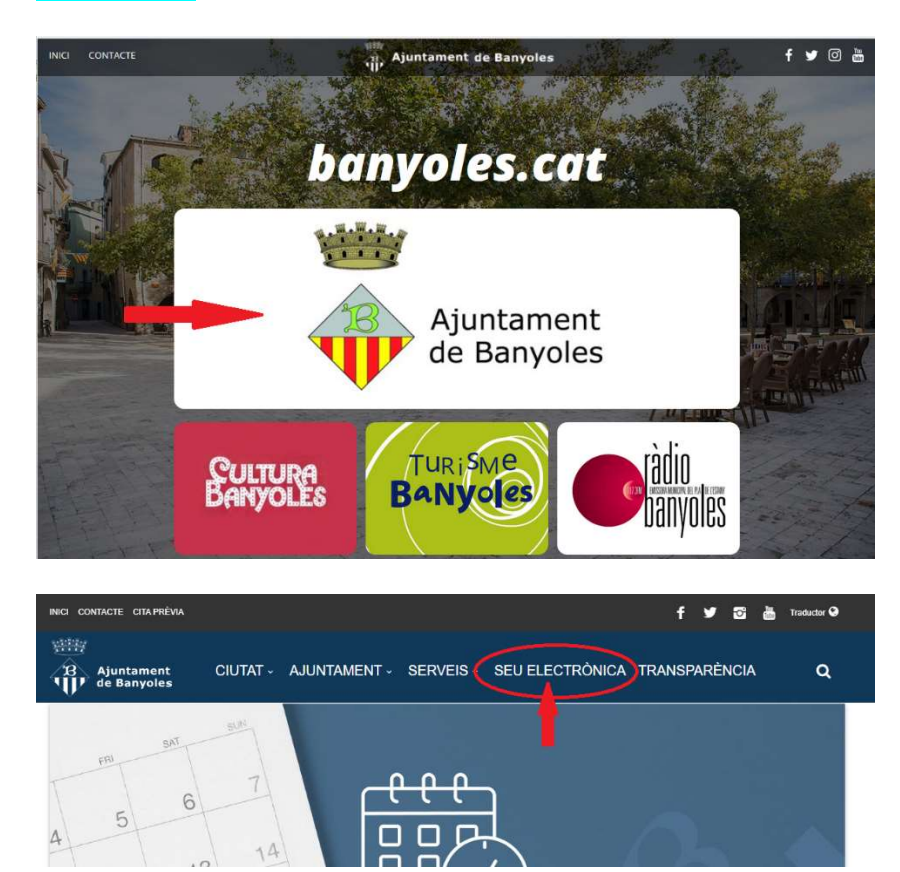

2.- A la seu electrònica, clicar a Sol·licitud Genèrica

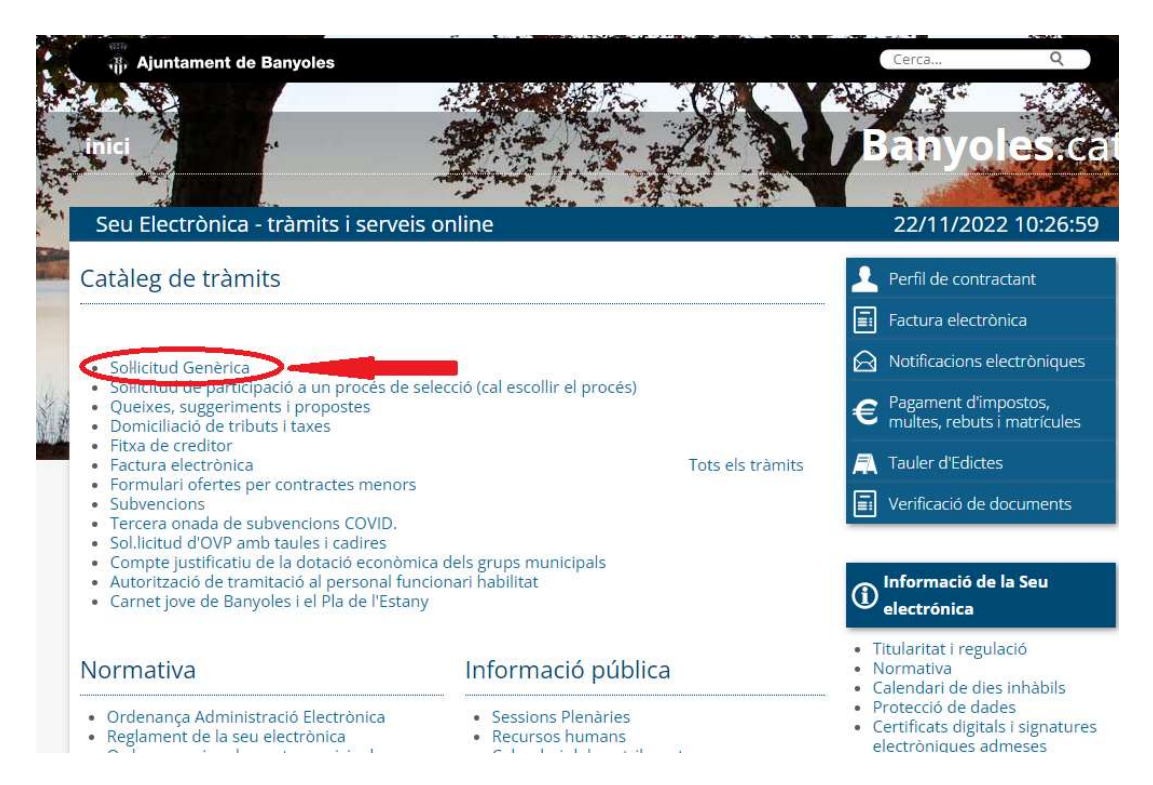

3.- A dins de Sol·licitud genèrica, clicar a Iniciar tràmit.

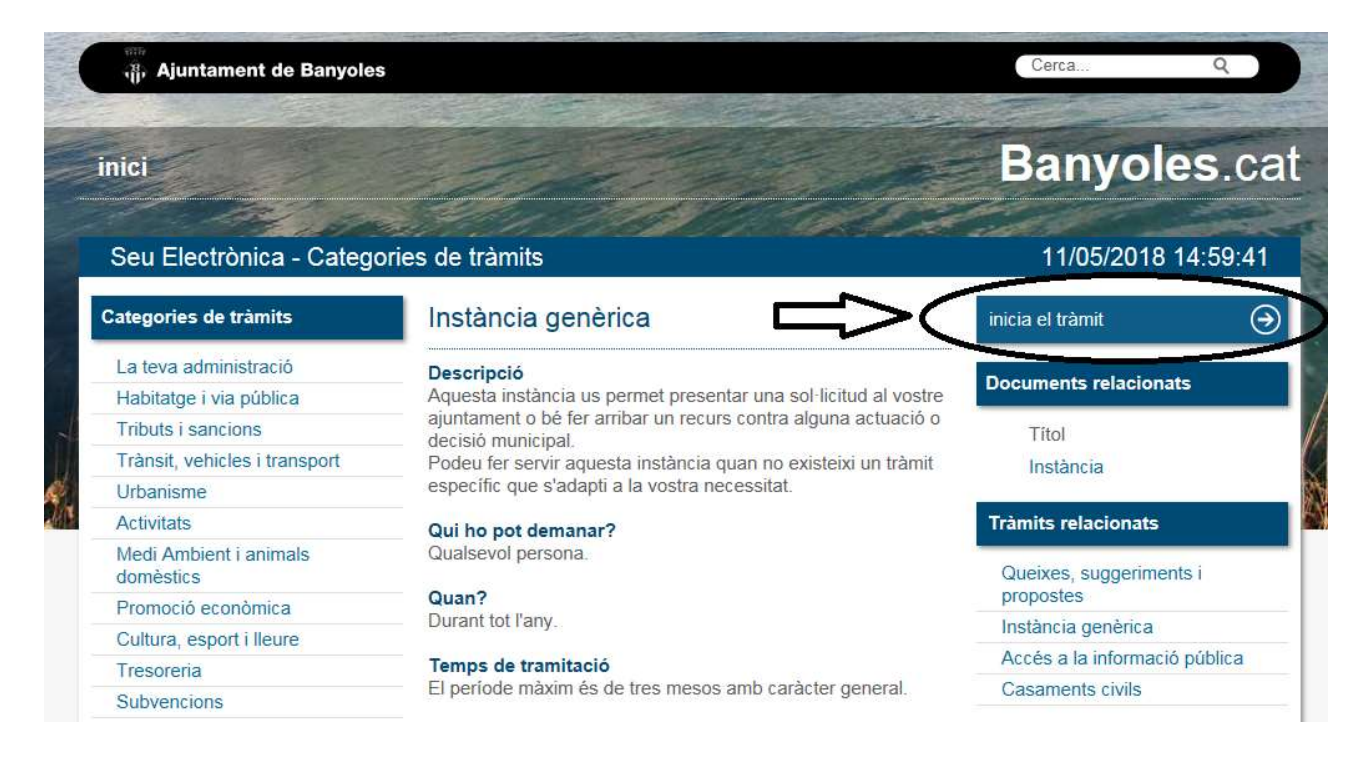

4.- S'obre una pantalla que demana la identificació digital. Cal triar el tipus de certificat:

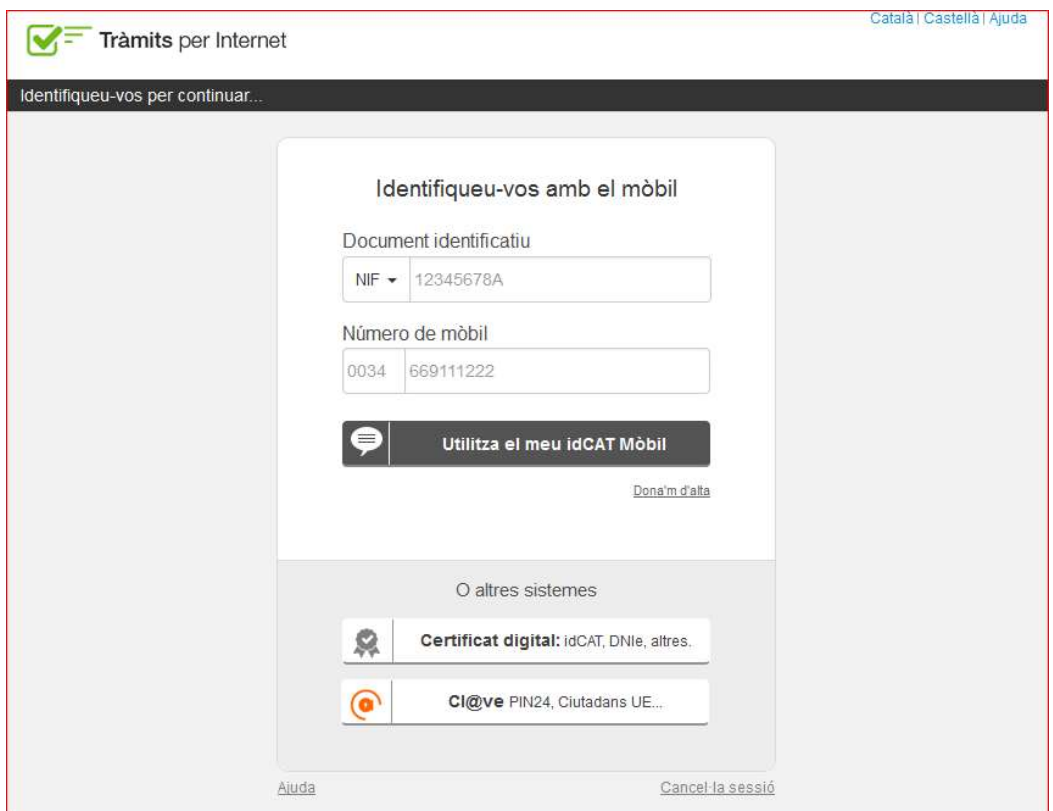

En el cas de **persones físiques**, que no tinguin cap certificat digital, poden donar-se d'alta a l'IdCAT Mòbil. Per fer-ho cal seguir els passos que indica el mateix portal:

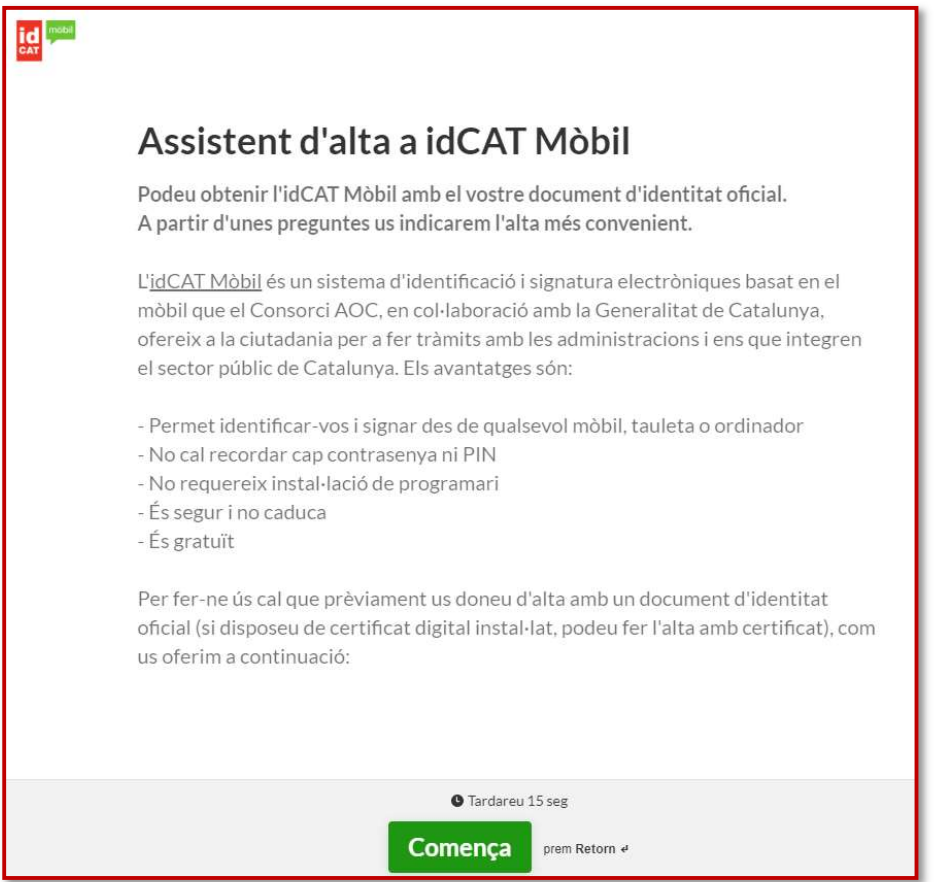

5.- Una vegada identificats, s'obre un formulari de 'Instància genèrica". Cal emplenar els camps i seguir les indicacions.

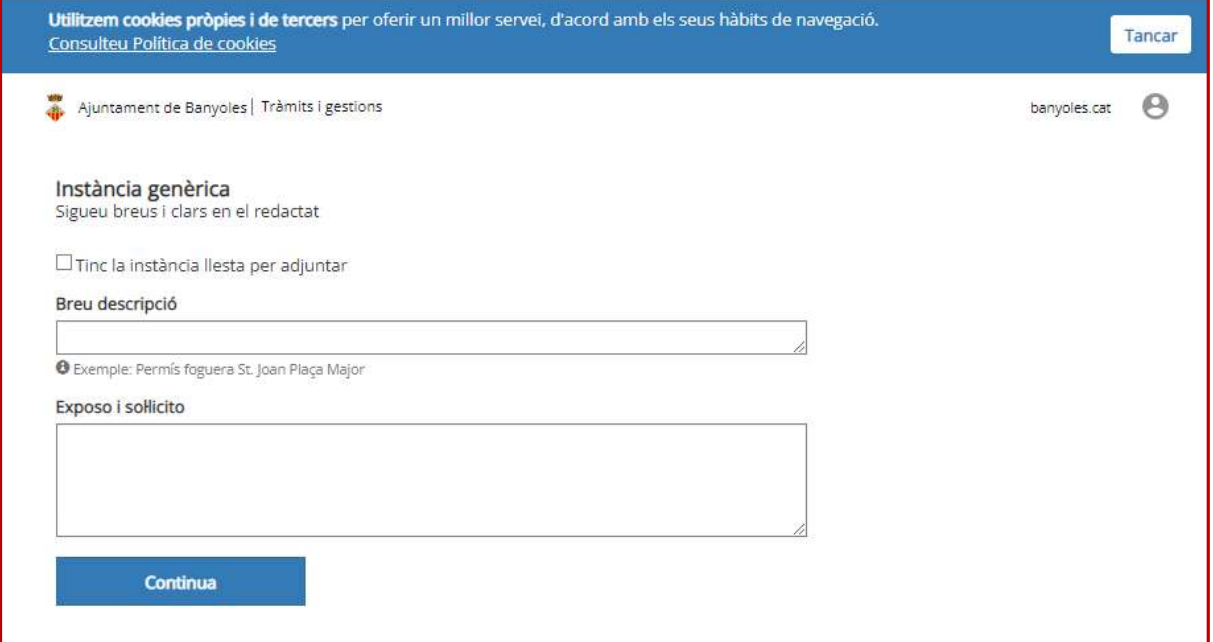

A la pantalla següent s'ha de marcar si s'actua en representació d'una altra persona o no.

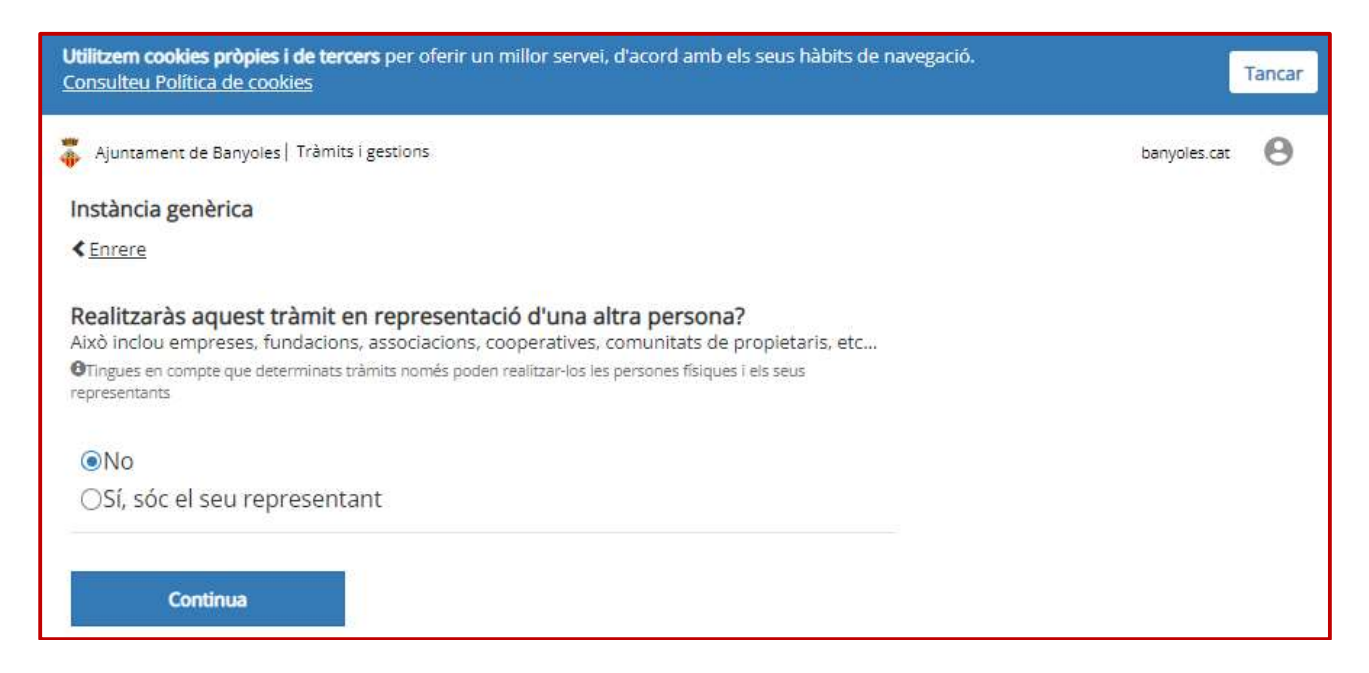

En el cas de tractar-se de tràmits que tinguin un formulari específic, o que s'hagi d'adjuntar altres documents, cal clicar a "afegir" i navegar per buscar-los a la carpeta de l'ordinador on s'hagin guardat.

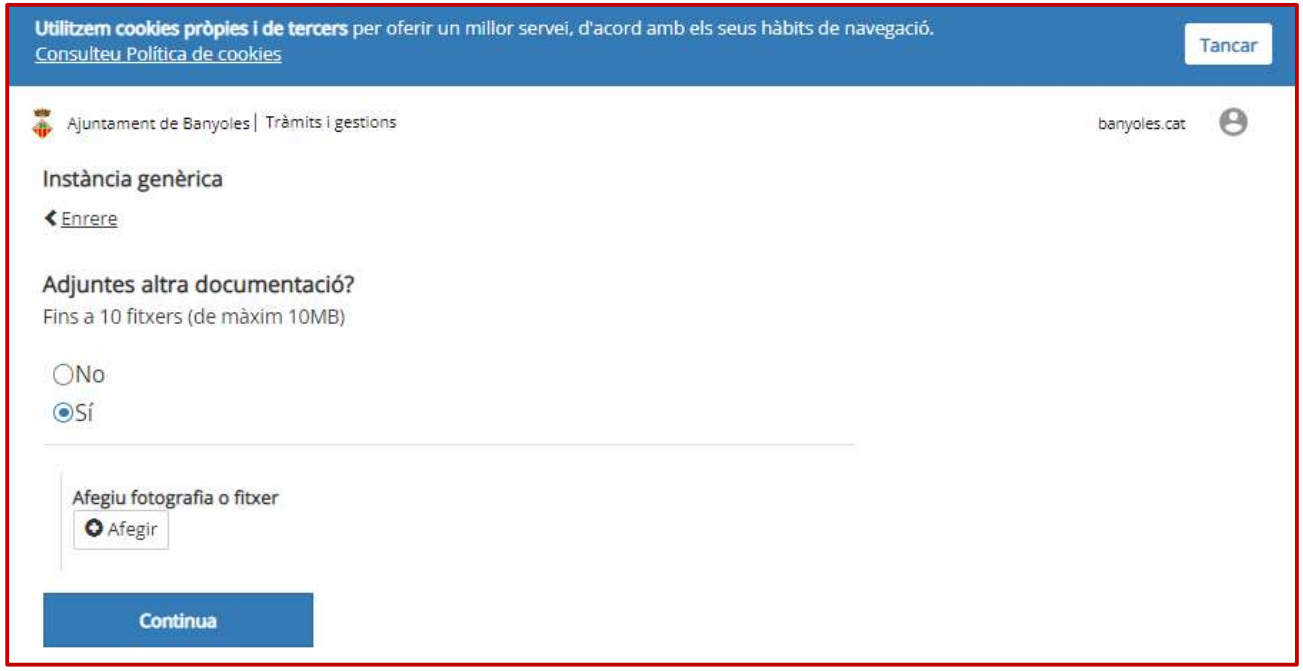

6.- Un cop adjuntats tots els documents la pantalla que ens surt és la que correspon a les dades on us enviarem la notificació.

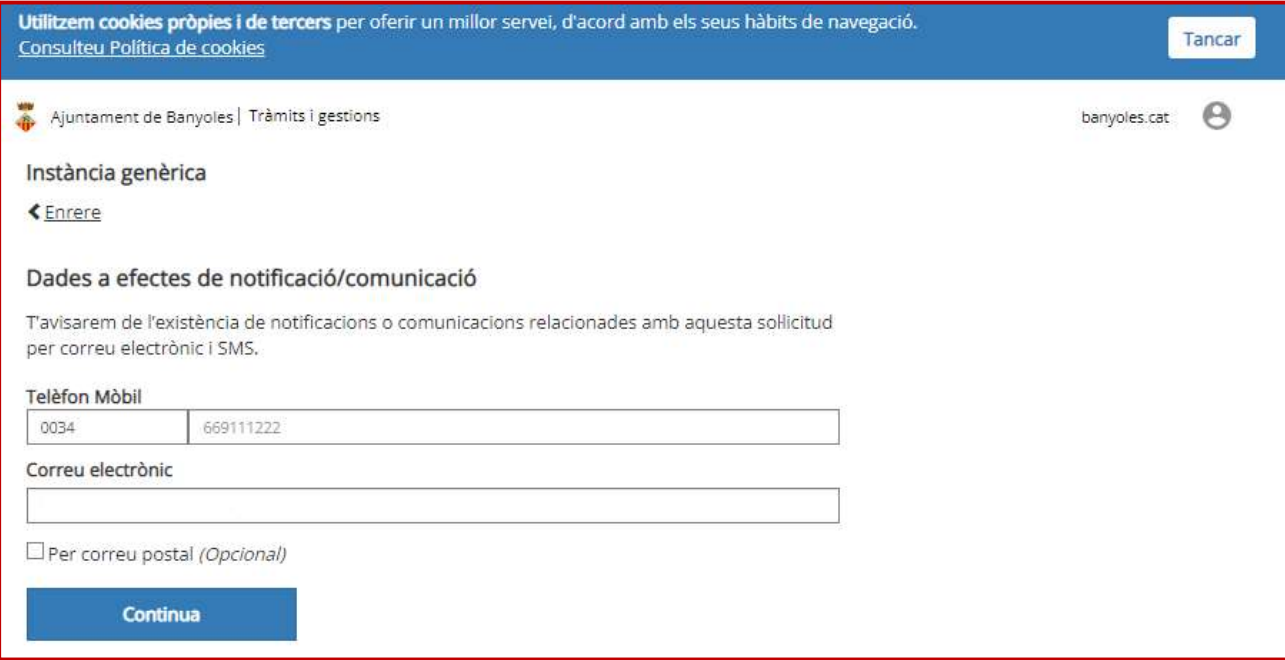

## La següent pantalla ens demana que revisem la sol.licitud i si tot és correcte ja es pot enviar.

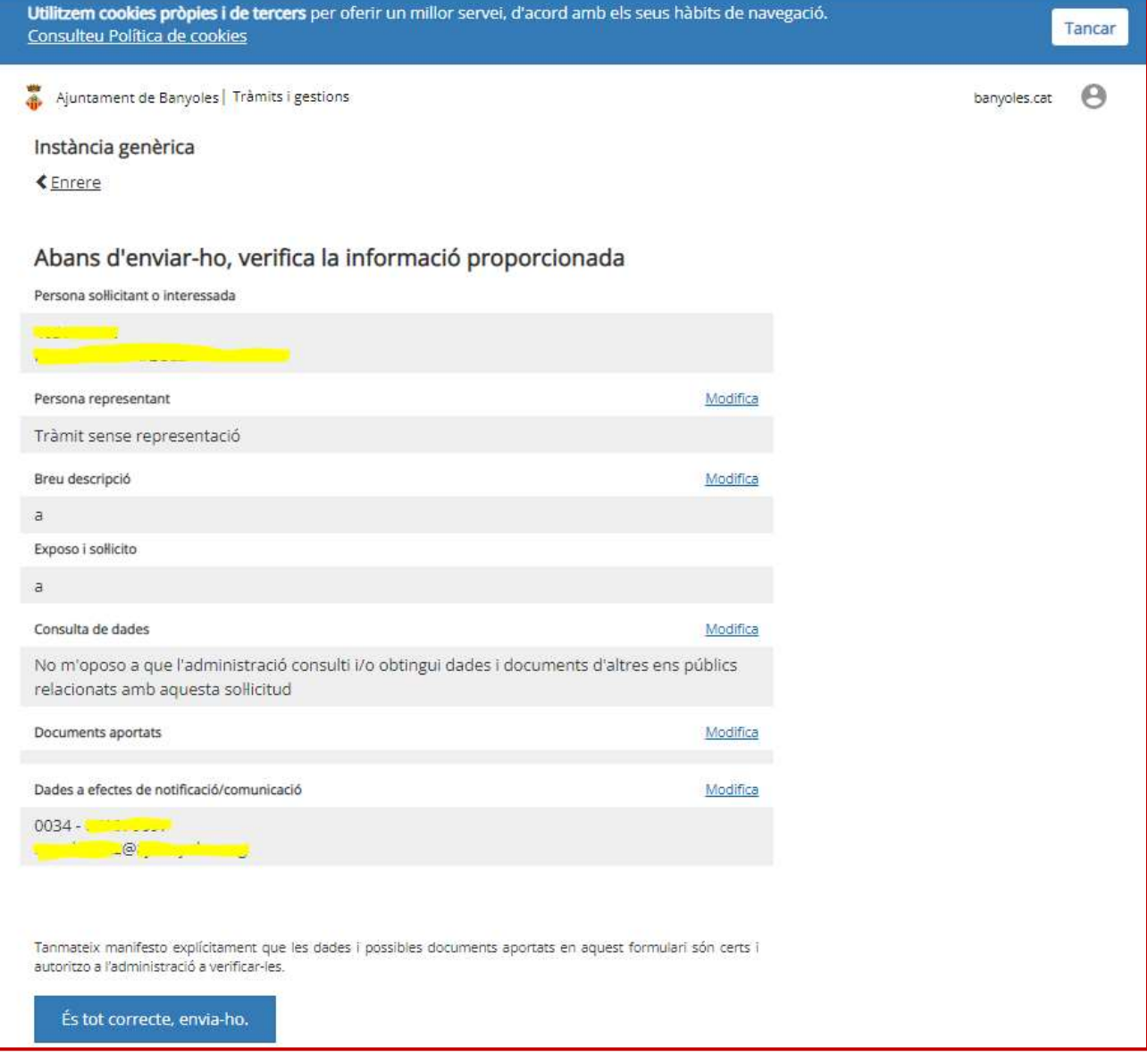

## Per a la presentació de sol·licituds relatives a subvencions, el procediment és aproximadament el mateix:

1.- A l'inici de la seu electrònica, cal clicar a Subvencions

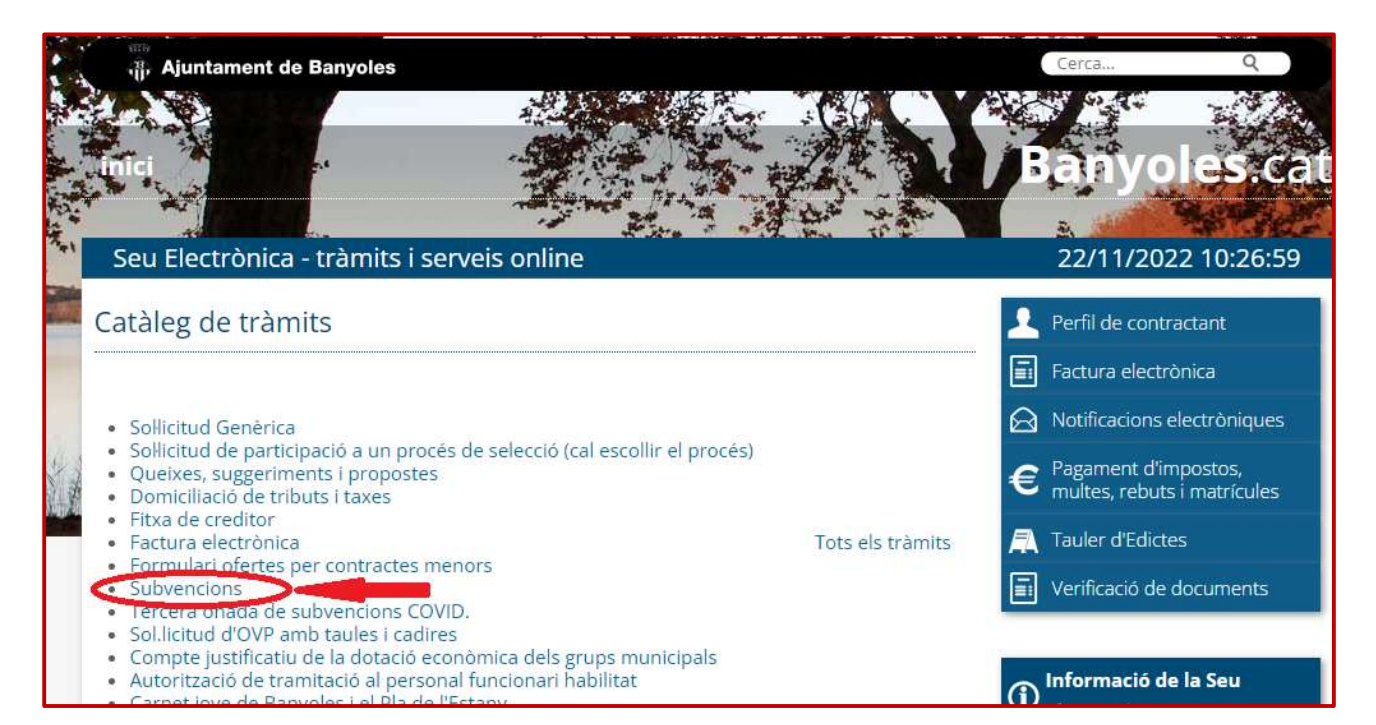

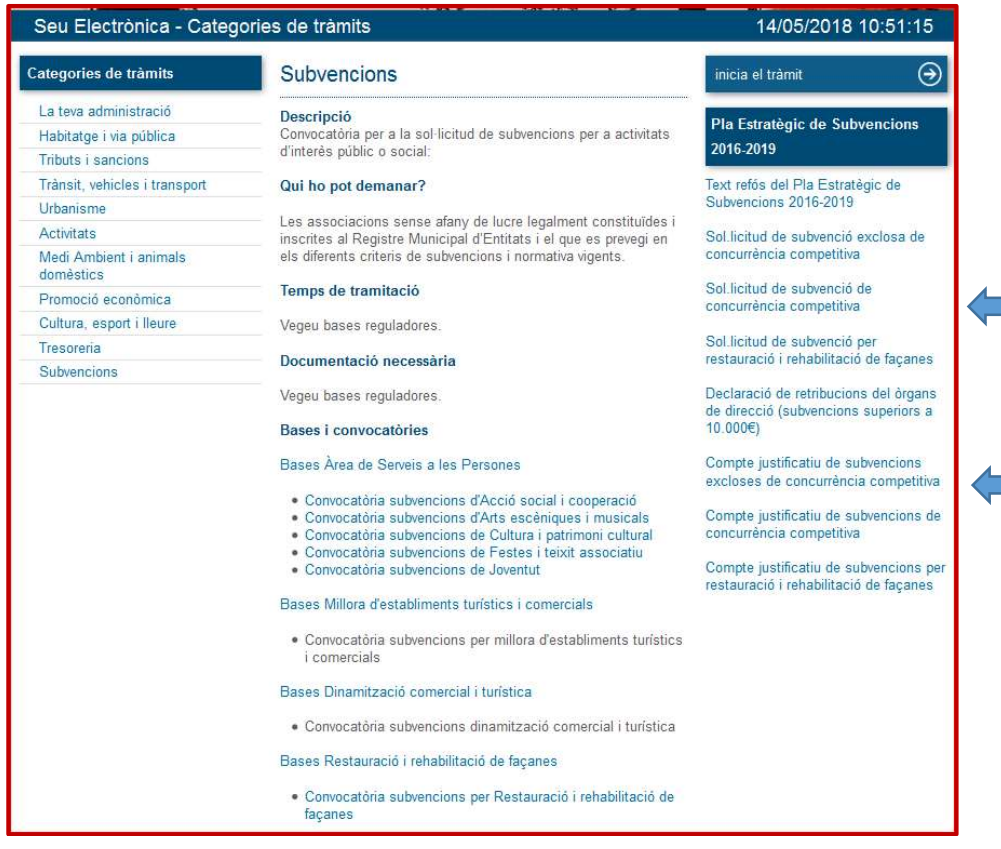

Una vegada emplenada la sol·licitud o compte justificatiu, cal guardar el document pdf a l'ordinador i tot seguit clicar a iniciar el tràmit (tal com s'explica a la pàg. 4).